# TerraMapWeb2024 バージョンアップ作業にともなうご注意事項

## 1 動作環境について

TerraMapWeb2024 は Windows11 / 10 以外の OS での動作は保証致しません。 現在、Windows XP / Vista / 8 / 7 で動作しているコンピュータで TerraMapWeb をお使いの場合、 TerraMapWeb2024 の動作は保証できません。 TerraReport、ハフモデル分析機能をご利用の際は Microsoft Excel が必要です。

※ Excel は Microsoft のサポート対象バージョンのデスクトップアプリ版必須

## 2 保存されている TMW ファイルについて

過去バージョン(TerraMapWeb Ver.8、TerraMapWeb2015 以降)で作成した TMW ファイルは TerraMapWeb2024 で開く事ができます。

ただし、TerraMapWeb2024 を新規インストールしたコンピュータで開く場合は、作成バージョンに対応した「過去年度 のポリゴンデータ」のインストールが必要です。 ※ 過去 5 年分のデータをご用意しております。 【TerraMapWeb 過去年度のポリゴンデータ】ダウンロードページ

[https://www.mapmarketing.co.jp/mm\\_web/web/support/terramapweb/download-polygon](https://www.mapmarketing.co.jp/mm_web/web/support/terramapweb/download-polygon)

### 【制限事項】

 $\overline{\mathcal{K}}$ <u>। स्मिथ</u>

4

墲

 $\overline{\vee}$ 

 $\overline{\triangledown}$ 

集計項目数 4

円

**Royk** 

**LELLEA** 

**◇** シングル マトリックス テリトリ 棒

 $\overline{\mathcal{V}(\mathbb{D})}$ 

ライン

ブロック

過去バージョンで作成した TMW ファイルではエリア編集や統計データの選択、TerraReport の作成等、一部の機能 は使用できません。

### [行政界作成年/エリア Ver の確認方法]

- ① TerraMapWeb を起動し、TMW ファイルを開きます。 ② 画面右[コントロールパネル][T.A]タブ[T.A 一覧]を確認し、行政界作  $\Box$ 
	- 成年/エリア Ver を確認したい T.A を選択(青反転)します。
	- ③ [T.A 一覧]下の[集計単位]に記載の年度をご確認ください。
	- ※ T.A ごとに行政界作成年/エリア Ver.が保存されています。

### [行政界作成年と TerraMapWeb バージョン対応表]

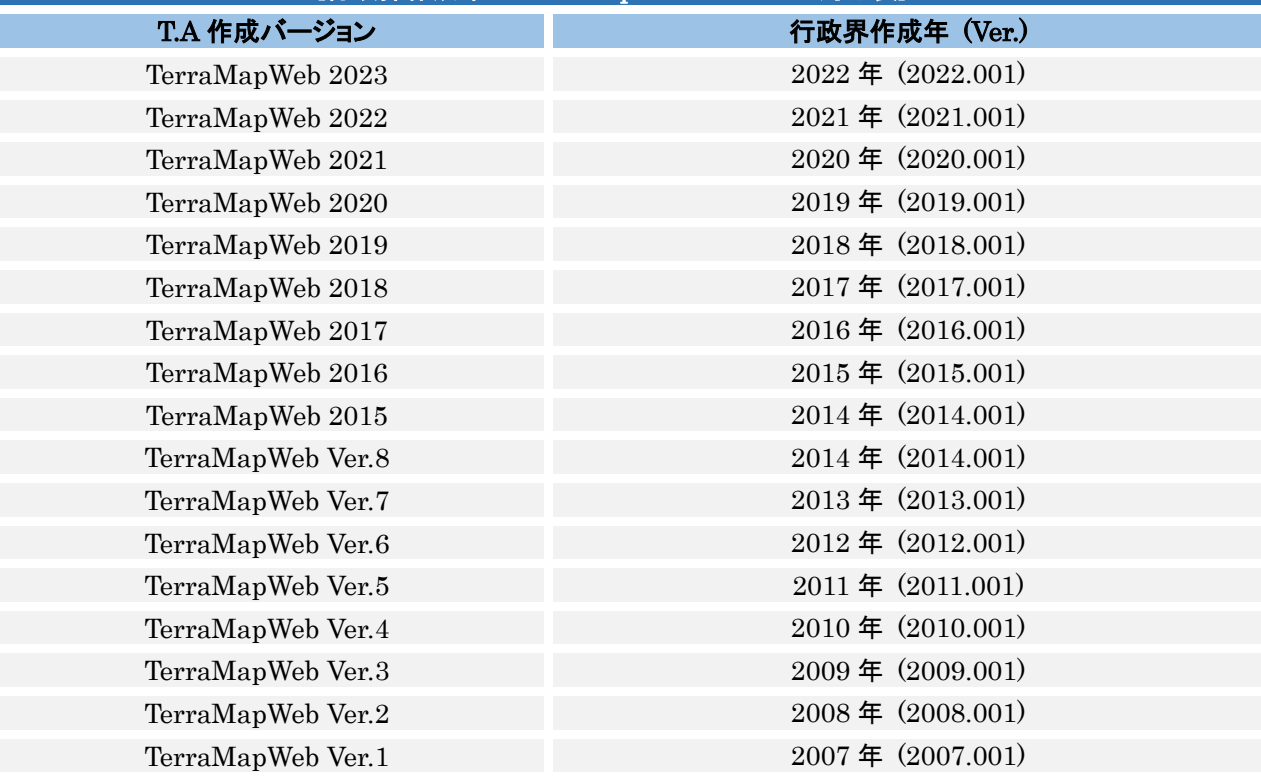

※ 過去に TerraMapWeb のシステムのみを更新し、標準搭載データを更新されていない場合、T.A 作成バージョンと 行政界作成年は、必ずしも一致いたしません。

### 3 計算結果項目のある T.A ついて

以下の 3 条件を満たす T.A が含まれている TMW ファイ ルを、TerraMapWeb2024 で開くとメッセージが表示され ます。

- ◯ 計算式で算出された項目が存在している。
- ◯ 計算で使用された元の項目が同一 T.A 内に集計され ていない(削除している)。
- ◯ 計算で使用された元の項目を含む統計データがインス トールされていない

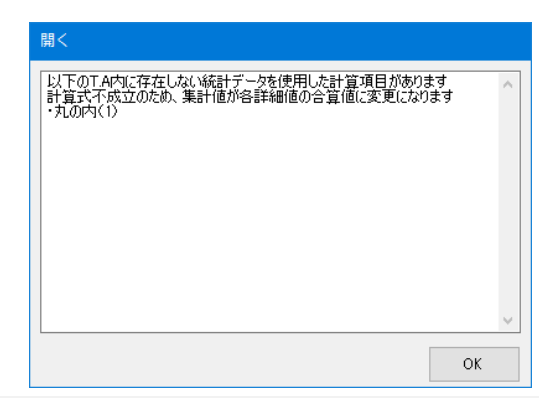

TMW ファイル内に保存されている計算式が成立しないため、計算結果の値のみが保持されます。そのため、データビ ューアの「集計結果」で表示される数値が、「詳細値」の面積按分後の合算値に変更されます。

合算値に変更された T.A が存在する場合、開いた TMW ファイルは、もともとの TMW ファイルへの上書きを防ぐた め、ファイル名末尾に「(変更有)」の文字が付加されます。

※ 弊社よりオプションでご提供している「年収別世帯推計データ」に含まれる「行政界平均年収」項目は計算項目で す。(年収総額÷年収階級別世帯合計)

この項目が集計されている T.A(行政界作成年 2017 年以前)が保存されている TMW ファイルを開く際に、以下の 2 項目のいずれかに該当する場合、上記のメッセージが表示され、データビューアの集計結果で表示される数値 が、詳細値の面積按分後の合算値に変更されます。

- ・「[年収総額][年収階級別世帯合計]の 2 項目が同一 T.A 内に集計されていない」(削除している)
- ・「年収別世帯推計データ」がインストールされていない

### 4 その他の制限事項

保存されている T.A の数が 200T.A を超えているか、または、集計されている項目数が 250 項目を超えている T.A が 保存されている TMW ファイルは、TerraMapWeb2024 で開くことはできません。

集計単位に「リビング新聞」の T.A のみが保存されている TMW ファイルは、TerraMapWeb2024 で開くことはできま せん。

集計単位「リビング新聞」の T.A とその他の T.A が混在して保存されている TMW ファイルは、集計単位「リビング新 聞」の T.A を除いた T.A のみを読み込みます。

集計単位にリビング新聞以外の「オプションエリア」を選択して作成した T.A が含まれる TMW ファイルを開くには、「オ プションデータのダウンロードとインストール」で各オプションエリアに対応したポリゴンと統計データのインストールが必 要です。

【集計単位「オプションエリア」(リビング新聞除く)の T.A とは】 新聞折込エリアの各媒体、小学校区、用途地域などのエリアで集計されている T.A を指します。 新聞折込エリアについては、TMW ファイルに保存されている T.A に対応したエリア Ver の新聞折込エリアデータ[ポリ ゴンデータ]と最新版の新聞折込エリアデータのインストールが必要です。

TerraMapWeb2015 及び 2016 で作成したデータのうち、以下のデータは引き継ぐことが出来ません。

#### ・[オブジェ表示]の[施設表示]で作成した施設情報

TerraMapWeb2024 で表示する場合は[オフィシャルシンボル]機能から再作成してください。

## 5 データの更新について

#### 【郵便番号エリアデータをお使いのユーザー様へ】

精度向上のため郵便番号エリア\_W21 より仕様を一部変更いたしました。 詳細[は郵便番号エリア操作マニュアルを](https://www.mapmarketing.co.jp/pdf/tmwdocs_S2000/ZipArea_Exp_s2k.pdf)ご覧ください。

## 6 TerraMapWeb Plus ご契約のユーザー様へ

TerraMapWeb2024 へのバージョンアップの実行に伴い、旧バージョン用の TerraMapWeb Plus 搭載の以下のデー タは削除されるため利用できなくなります。必ず「Plus データパック\_W22」のインストールを行ってください。 ・年収別世帯推計データ ・未来人口データ

・Static タウンデータ

## 7 DataSync をお使いのユーザー様へ

TerraMapWeb2024 へのバージョンアップに伴い、シンボルデータに 付与されているエリアコードが更新されます。 そのため DataSync から起動するとメッセージが表示され、サーバー 上のシンボルデータを読み込むことができなくなります。

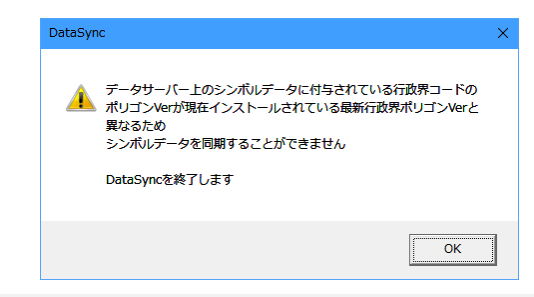

これまで使用していたデータを引き続き DataSync でご利用いただく場合は、下記の手順に従ってエリアコードの更新を 行ってください。

### 【更新手順】

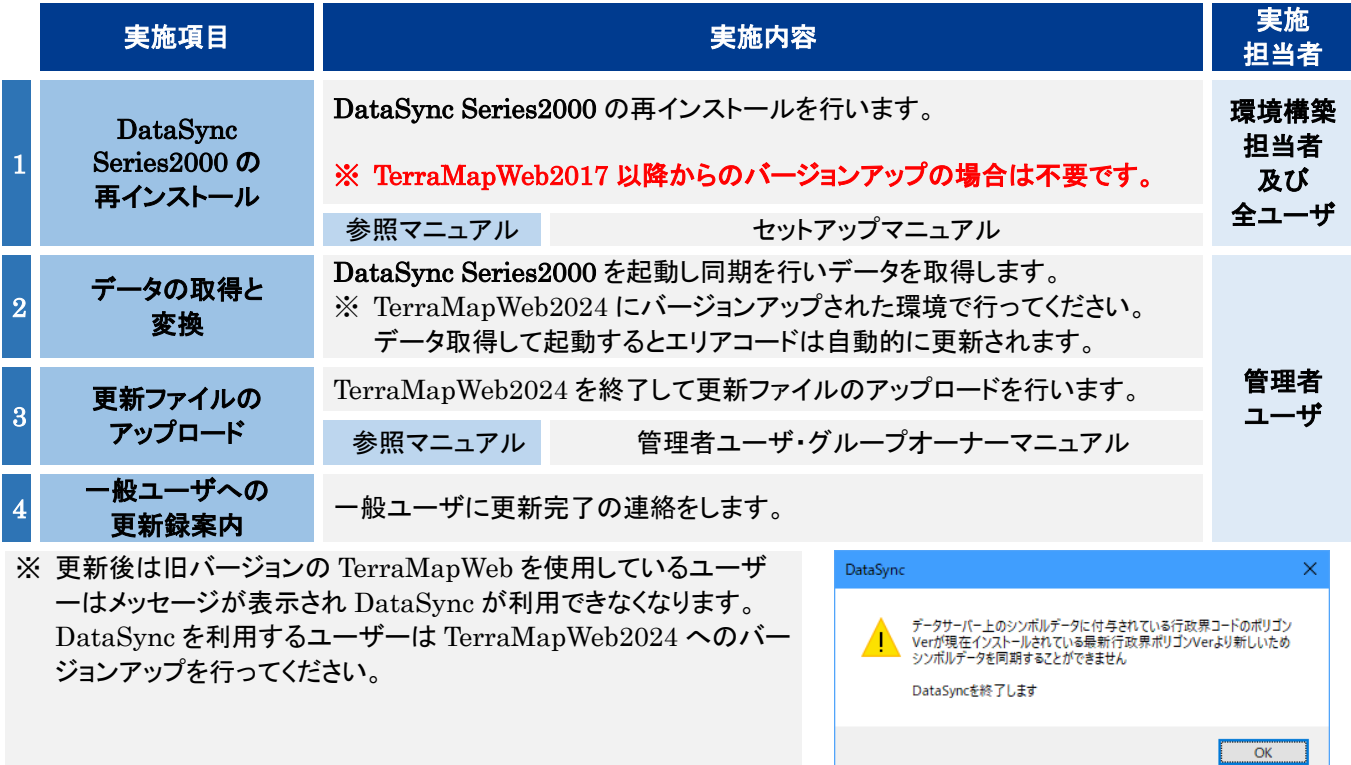

- ※ TerraMapWeb2024 にバージョンアップ後、エリアコード更新前に一般ユーザーが DataSync Series2000 から起動 して、サーバーデータとの同期を行うとメッセージが表示され読込が行われません。
- ※ データ更新後データバンクデータを使用する場合、[再コーディング]を行う必要があります。上記手順 2 で同期を行 った後に実行してください。

再コーディングの詳細は「TerraMapWeb2024 リファレンスマニュアル」[7-14 プロパティ]をご参照ください。

TerraMapWeb2024 バージョンアップに伴う注意事項 2023 年 12 月 20 日版 マップマーケティング株式会社 ■本社 東京都渋谷区笹塚 1-64-8 Daiwa 笹塚ビル 7F TEL:03-6455-0478 FAX:03-6455-0479

■大阪支店 大阪府大阪市北区梅田 1-1-3-500 大阪駅前第 3 ビル 5F-10 TEL:06-6105-5960

●サポート専用ダイヤル:03-6455-0481 ●サポート専用アドレス:support@mapmarketing.co.jp